# 2022-2023 年度

# 上海市大学生安全教育在线(学习与考 试)管理教师操作指南

单位:超星公司

- 时间:2023 年 1 月
- 邮箱:2581385850@qq.com

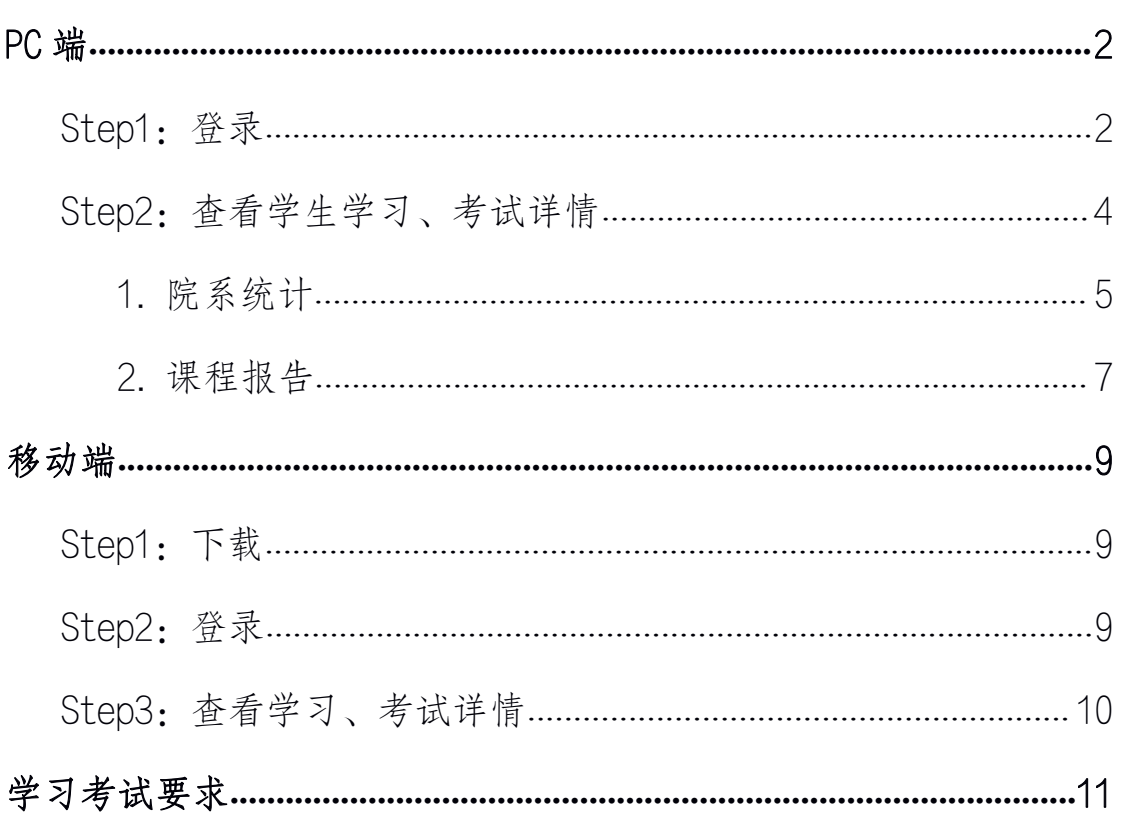

# 目录

#### <span id="page-2-0"></span>PC 端 しんしょう しんしょう しんしょう しんしょう しんしょう

#### <span id="page-2-1"></span>Step1:登录

方式 1:保卫学会网站

https://shus.shec.edu.cn

1.已绑定手机号:点击"本专科登录"一输入"手机号"、"密 码"。

2.未绑定手机号:点击"本专科登录"-"其他登录方式"-输入 单位、账号、密码。

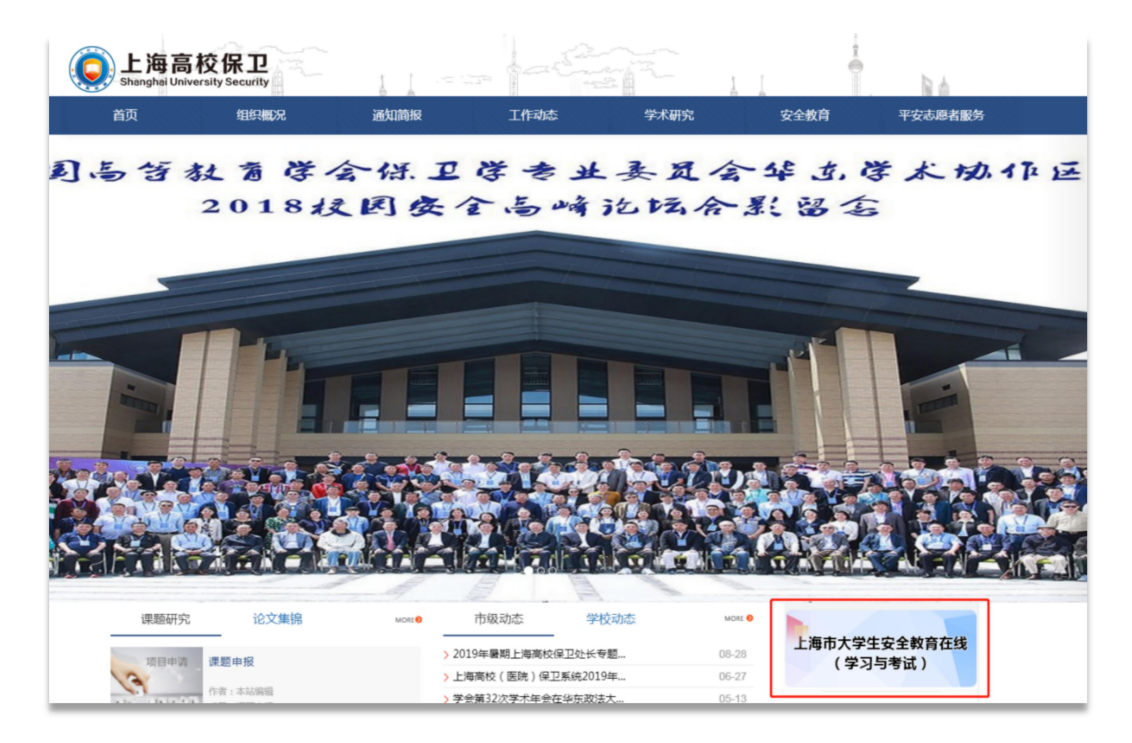

方式 2:上海市大学生安全教育在线网站

https://shanghaius.mh.chaoxing.com

1.已绑定手机号:点击"本专科登录"一输入"手机号"、"密 码"。

2.未绑定手机号:点击"本专科登录"-"其他登录方式"-输入 单位、账号、密码。

另外,网站平台新增"安全资讯""问卷调研""活动主题"模 块,鼓励学生参与互动,了解更多安全资讯,共创安全教育网络教学 和标准化考试良好生态。

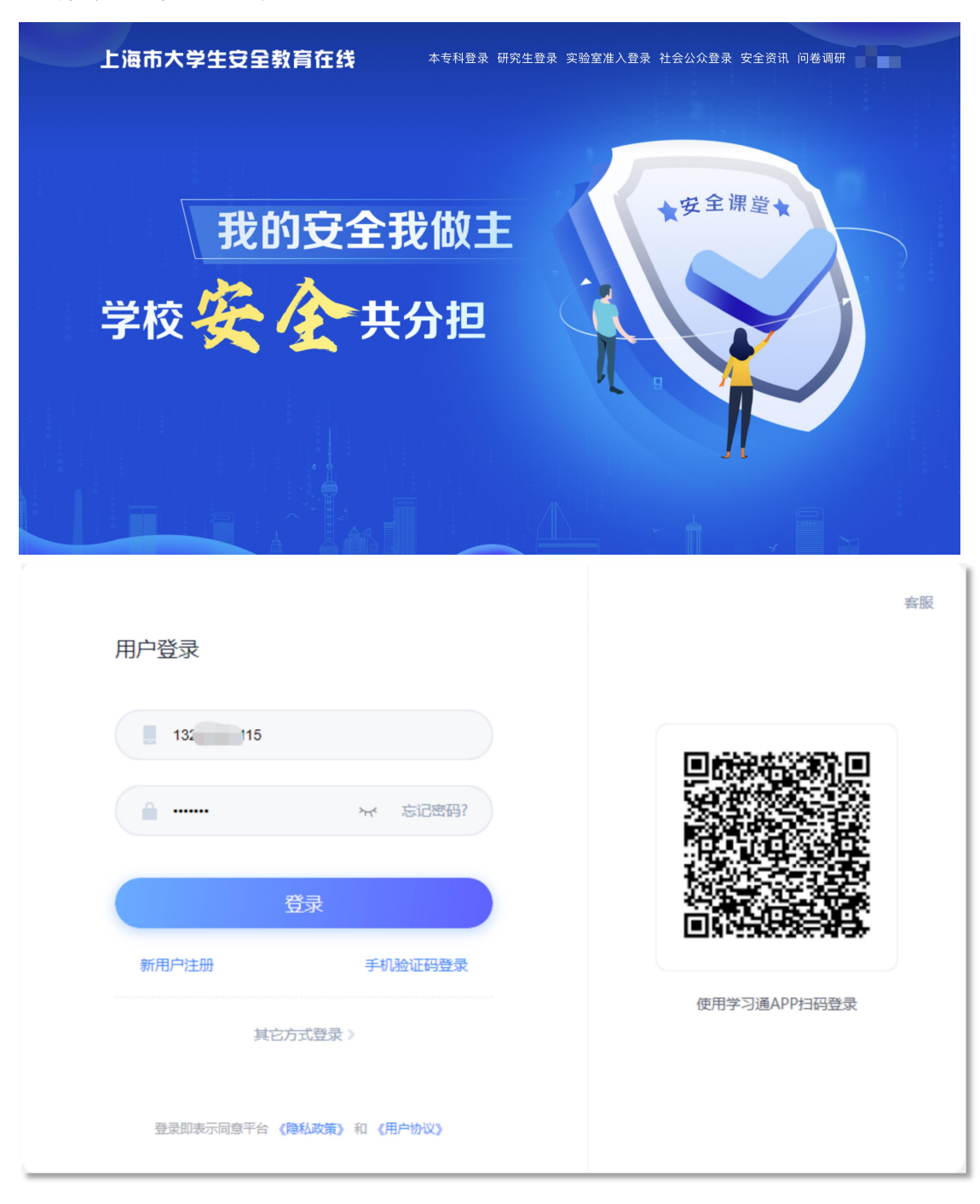

# <span id="page-4-0"></span>Step2:查看学生学习、考试详情

打开课程【上海市大学生安全教育(2022 级)】-点击【统计】。

我教的课 | 我学的课 2021-2022第一学期 搜索  $\alpha$  $\overline{\phantom{a}}$ ← 创建课程 影 安全教育 课堂 日白配 E  $\overline{Q}$ ۳. Ġ 新课程 上海市大学生安全教育 (2022 上海市研究生安全教育课程 上海市大学生安全教育 (2020级) □ 超星课表 级) エフ・レース<br>管理教师等<br>2020级研究生课程 2022级课程 <del>→</del><br>2020级课程  $\blacksquare$ 收件箱 □ 专题创作 ◆ 个人直播间 8 小组 ■ 笔记 △云盘  $PBL$ ◆ 题库管理 -<br>上海市大学生安全教育课程 张国泽 ◎ 试卷管理 ☆ 考试管理 ◎ 下载中心 上海市大学生安…课程口户 首页 活<mark>勃</mark> 统计 资料 通知 作业 考试 分组任务(PBL) 讨论 管理 (体验新版)

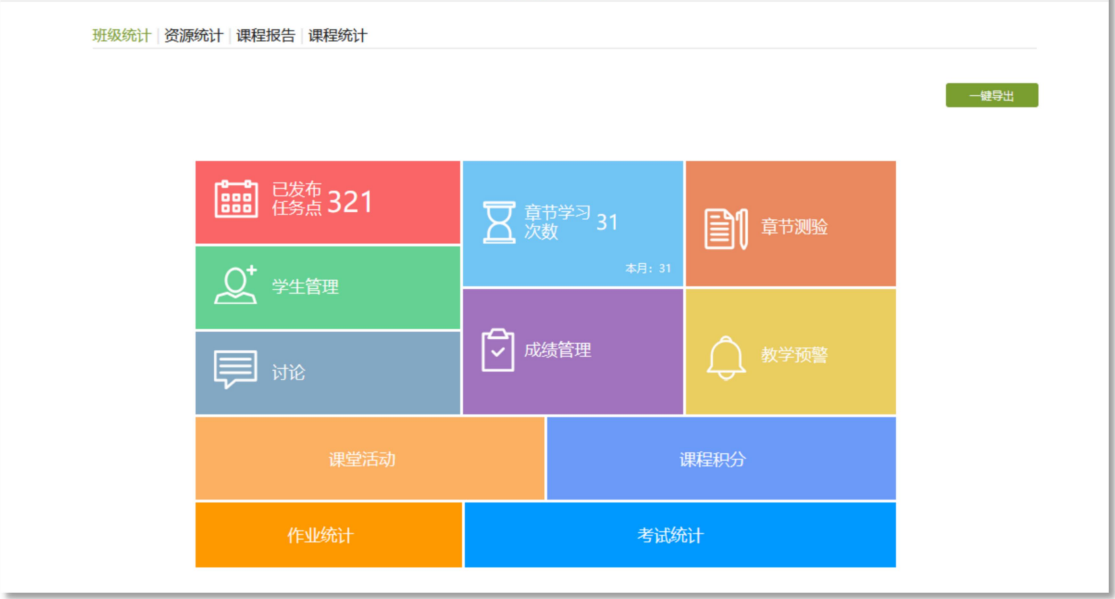

## <span id="page-5-0"></span>1. 院系统计

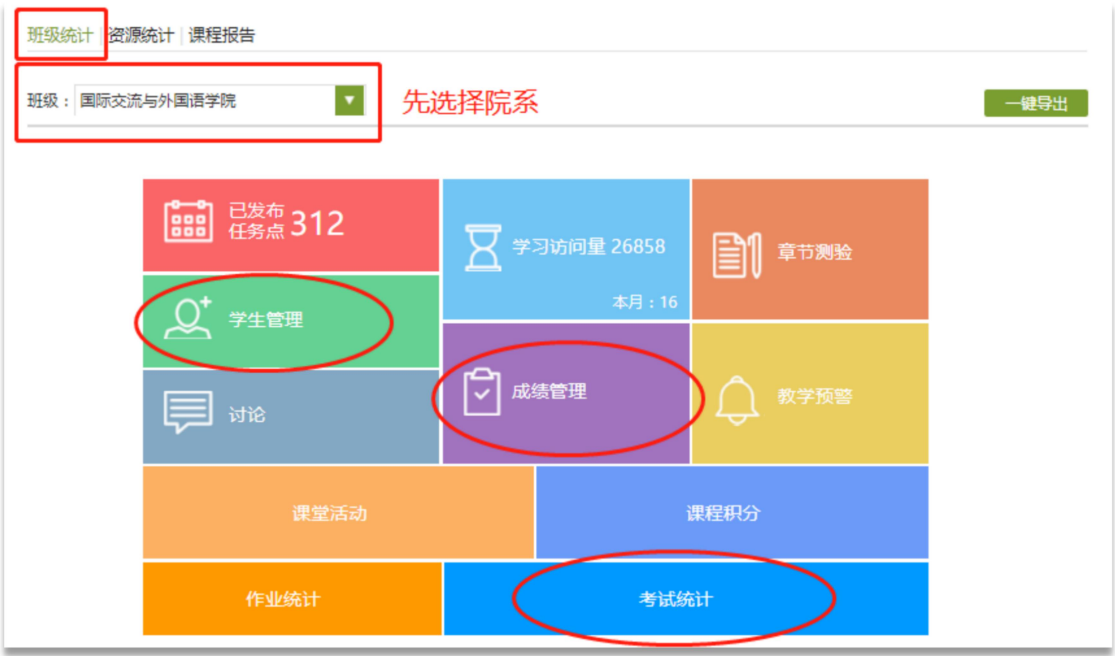

# (1)【学生管理】,可查看参与学生人数以及学习情况统计。

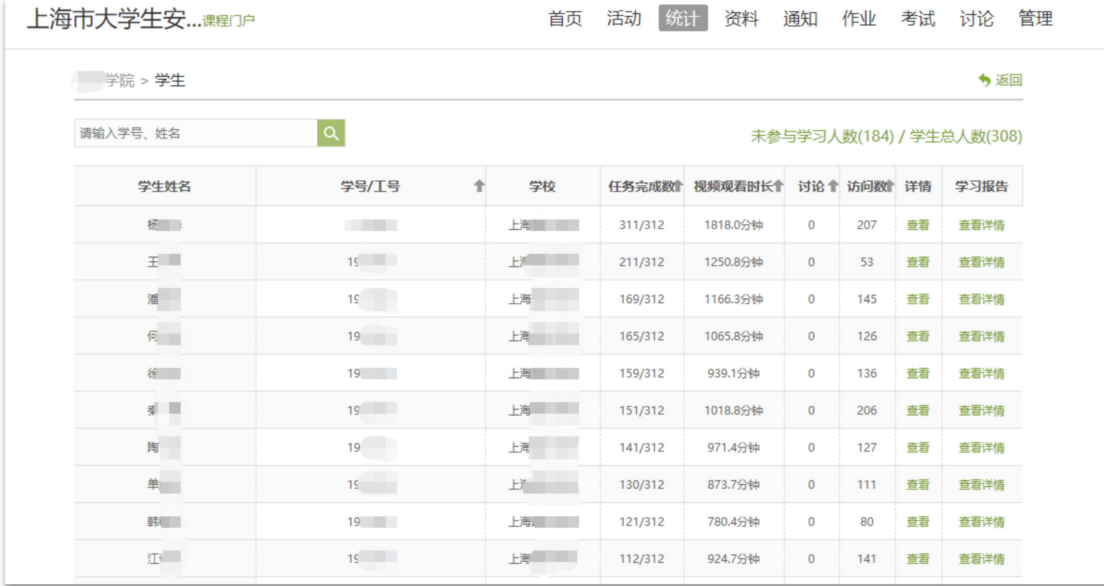

支持导出"未参与学生人数"。点击"未参与学生人数"一下拉 至低端-"导出数据"。

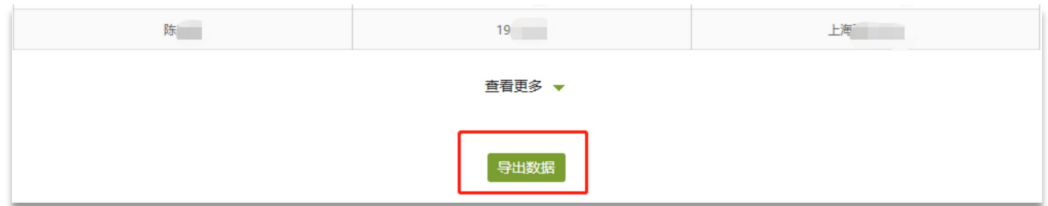

# (2)【考试统计】,查看试卷发布数及提交数。

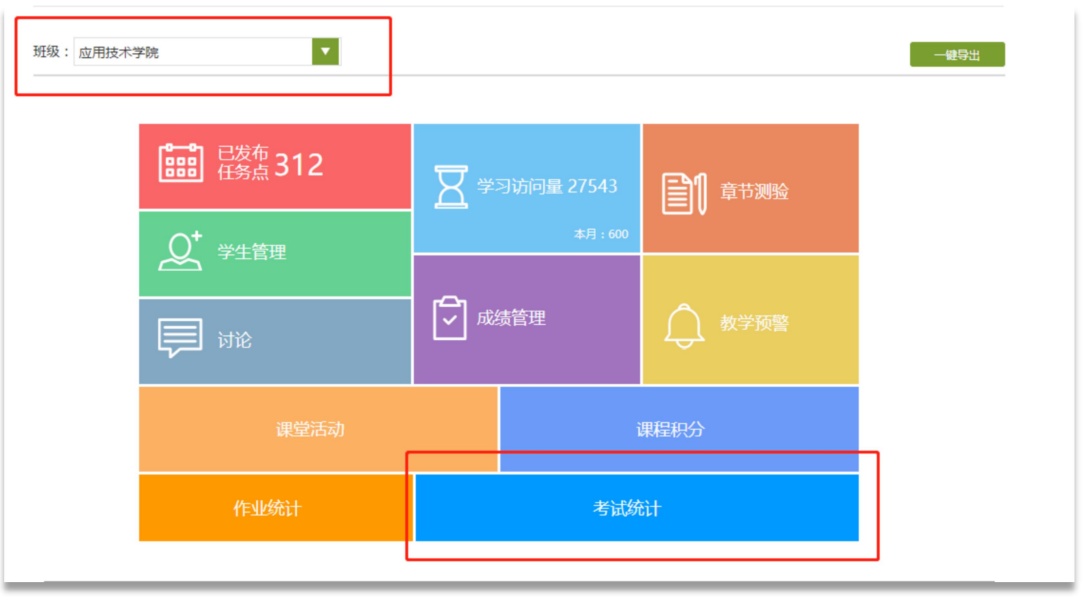

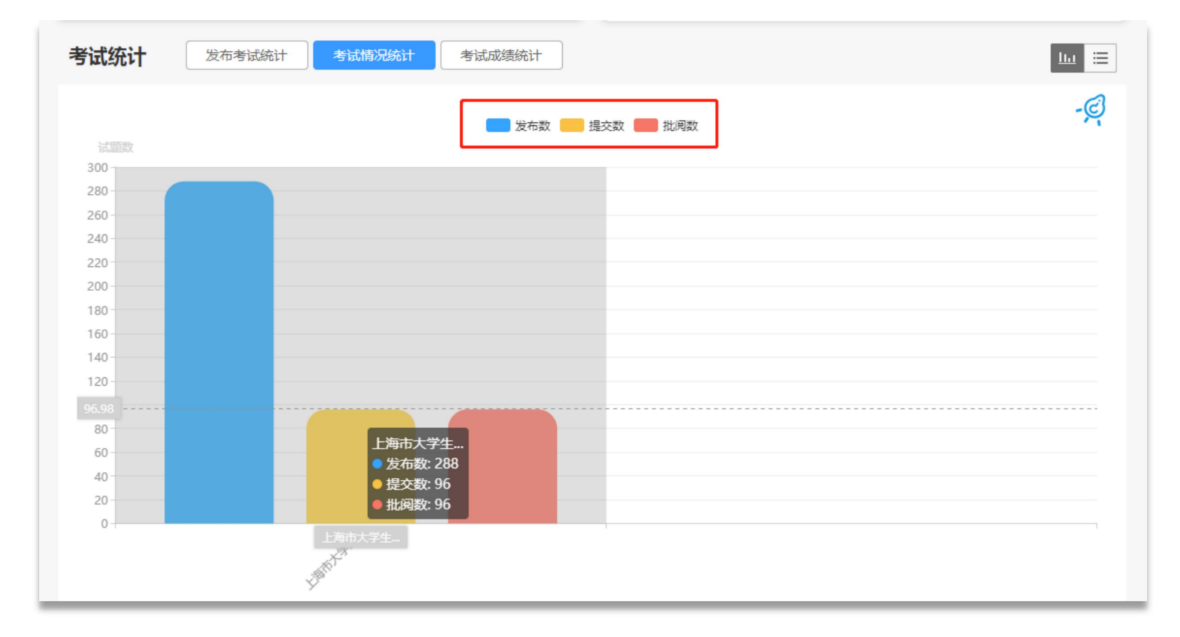

# (3)【成绩管理】,可查看学生考试成绩,支持导出数据。

<span id="page-7-0"></span>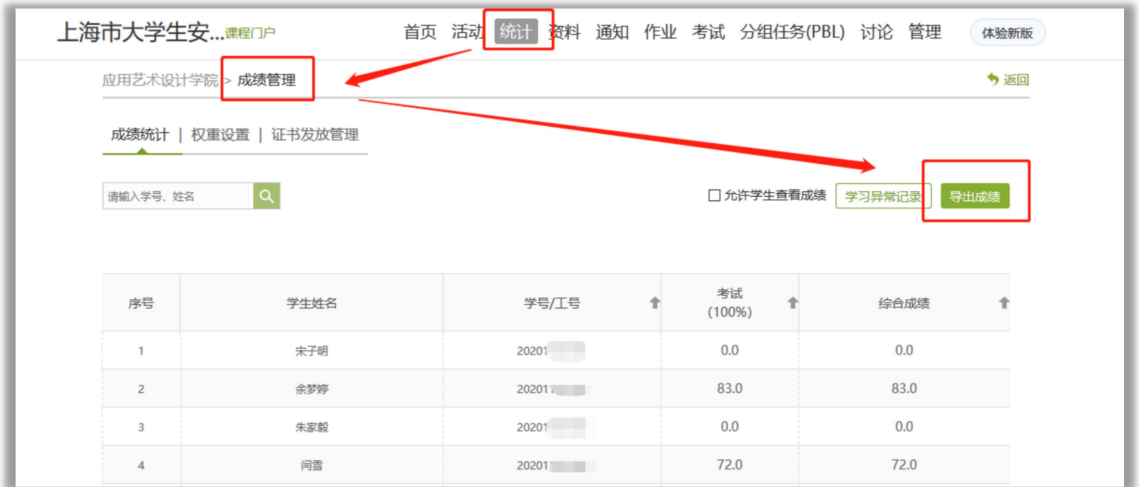

#### 注意:"一键导出"支持批量导出到邮箱。

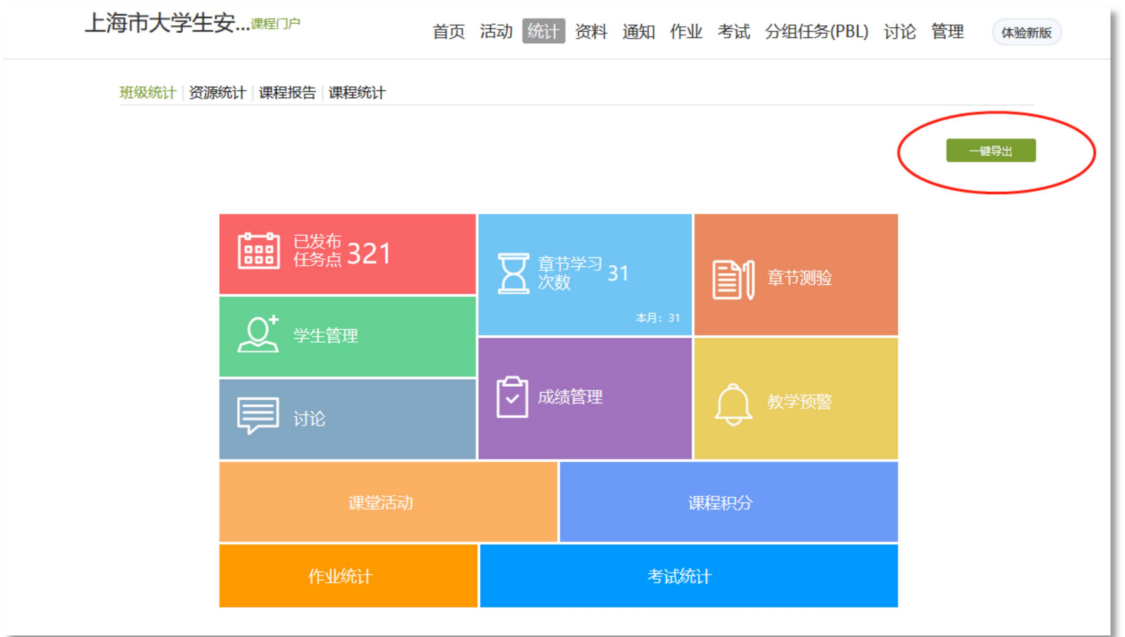

## 2. 课程报告

(1)各院系成绩综合情况统计表

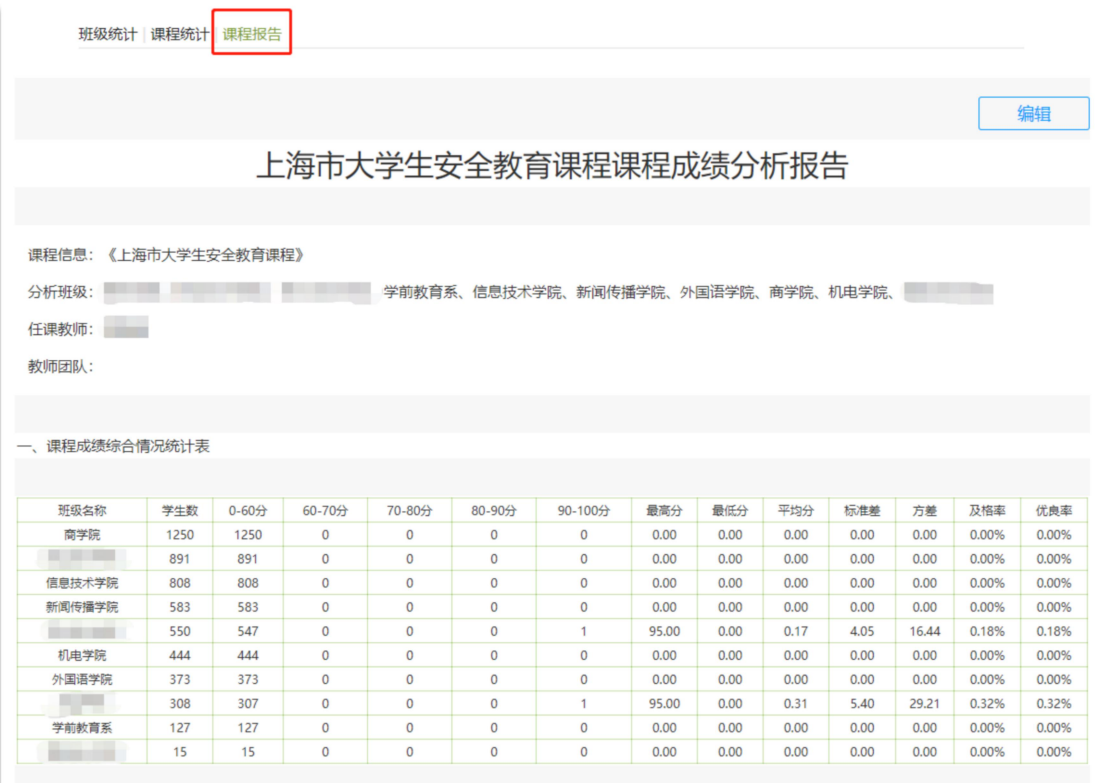

# (2)各院系成绩综合情况对比图。

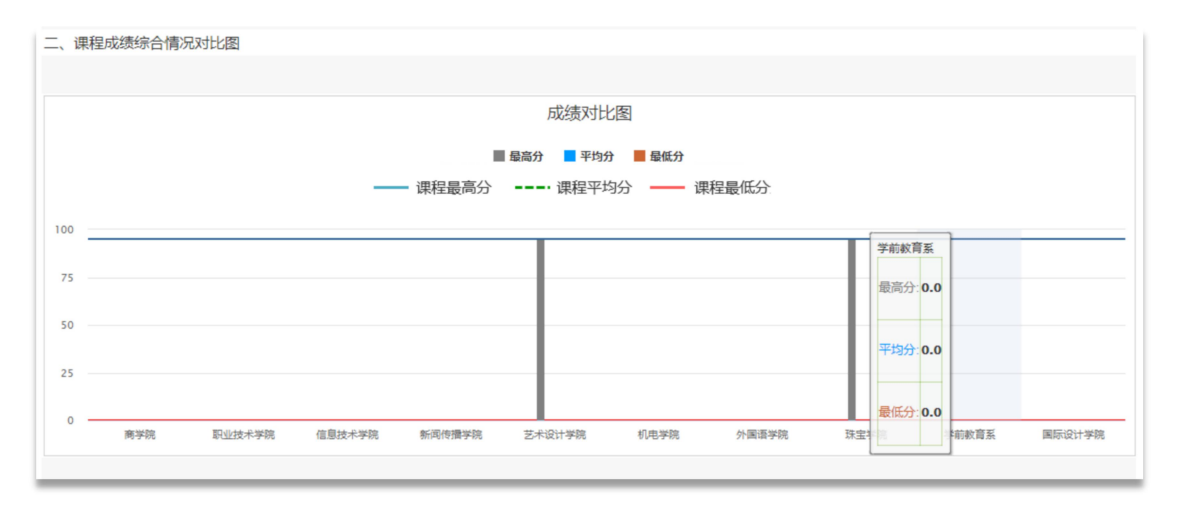

#### <span id="page-9-0"></span>移动端

## <span id="page-9-1"></span>Step1:下载

扫描下方二维码或者应用市场搜索,下载学习通 App 并安装。

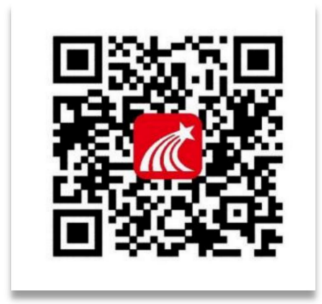

#### Step2: 登录

打开 APP,点击左上角头像进入登录页面。

1.已绑定手机号:输入"手机号"、"密码"。

2.未绑定手机号:点击"其他登录方式"-输入单位、账号、密 码。

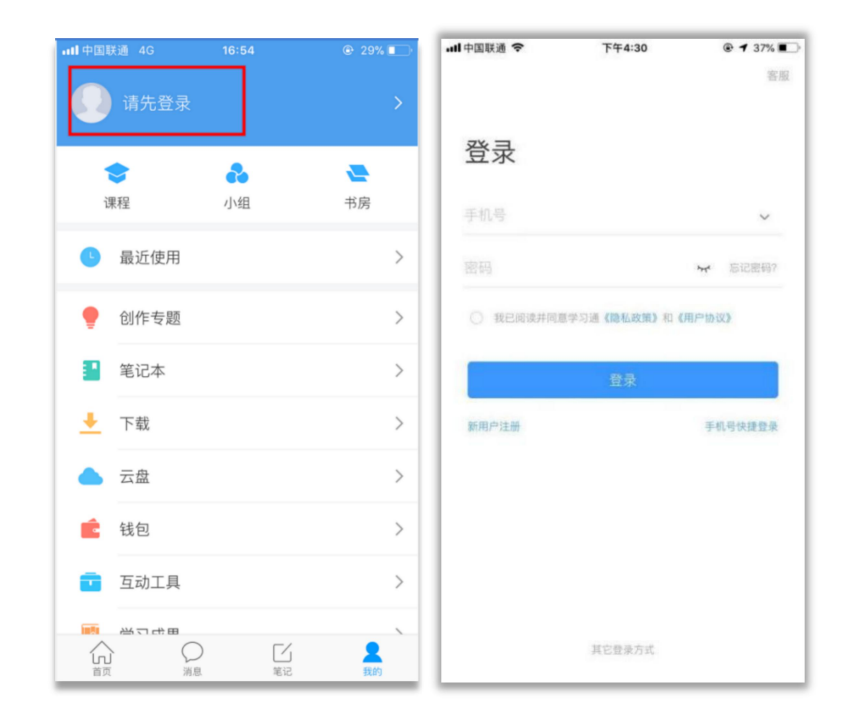

<span id="page-10-0"></span>登录后,点击【我】-【课程】-【上海市大学生安全教育(2022

级)】,进入课程空间,进行查看学生学习考试情况。

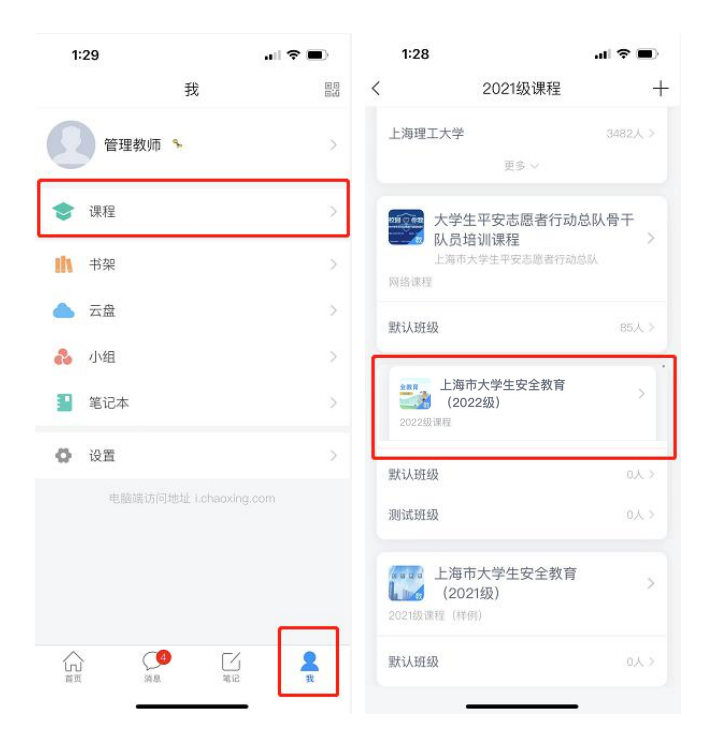

#### Step3:查看学习、考试详情

点击【考试】,可看不同院系试卷发放数、提交数,无需批阅, 系统自动阅卷。

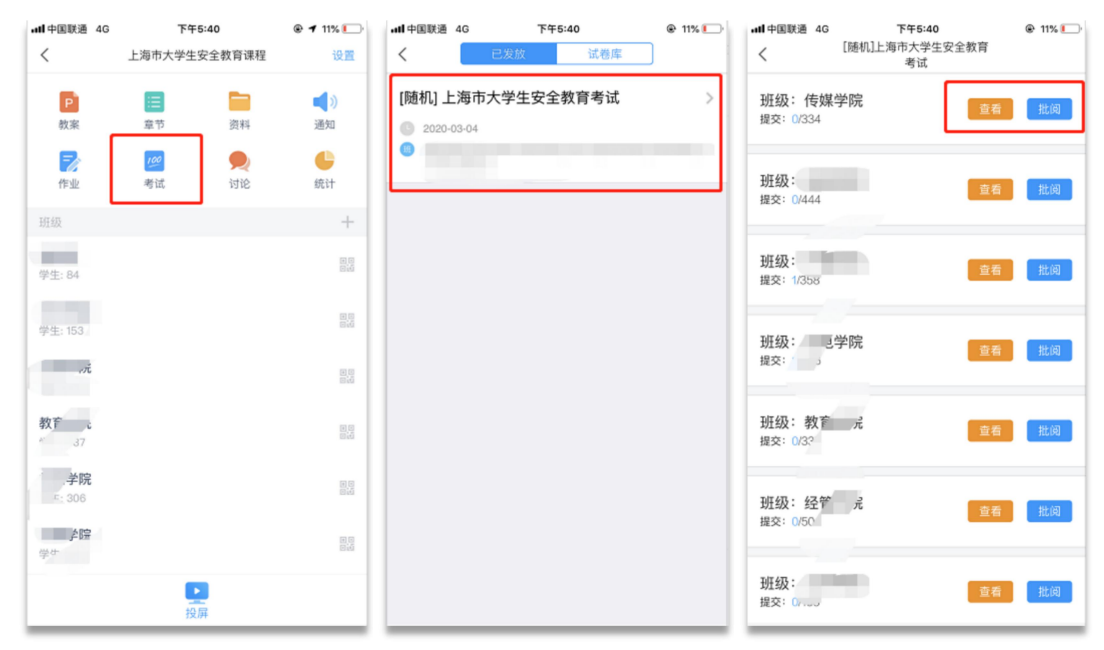

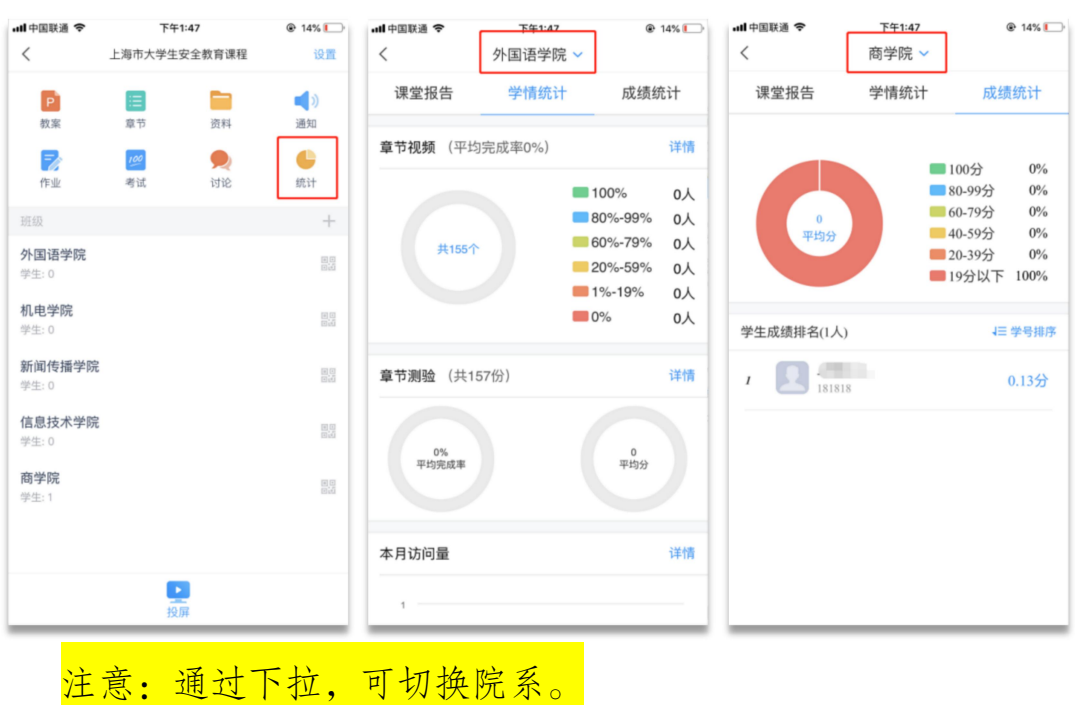

<span id="page-11-0"></span>选择【统计】,可查看不同院系的学习详情、考试成绩分析。

#### 学习考试要求

#### 学习要求:

1. 课程分为三大部分,必修部分、选修部分和模拟考试

2. 必修部分:必须完成 143 个任务点的学习。(必修部分共 116 个章节,章节包括视频、文档、章节测验三类任务点)

3. 选修部分:完成任意 17 个任务点的学习。(选修部分共 119 个章节,章节包括视频、文档、章节测验三类任务点,从中任选 17 个完成即可)

4. 模拟考试:必须通过 2 次模拟考试,分数>=60

#### 考试要求:

1. 完成在线学习要求

2. 通过 2 次模拟考试

3. 达到 90 分及以上可下载并打印证书

注:60 分及以上为通过,90 分及以上为优良。

考试未通过,有且仅有一次补考机会。

补考:

考试未通过,系统显示不及格则可以立即点击"重考",重新进 行考试。注:有且仅有一次补考机会

#### 打印证书:

正式考试结束且成绩达 90 分以上(含 90 分),即可打印证书, 证书打印需要登录电脑端进行。

网址: https://shanghaius.mh.chaoxing.com

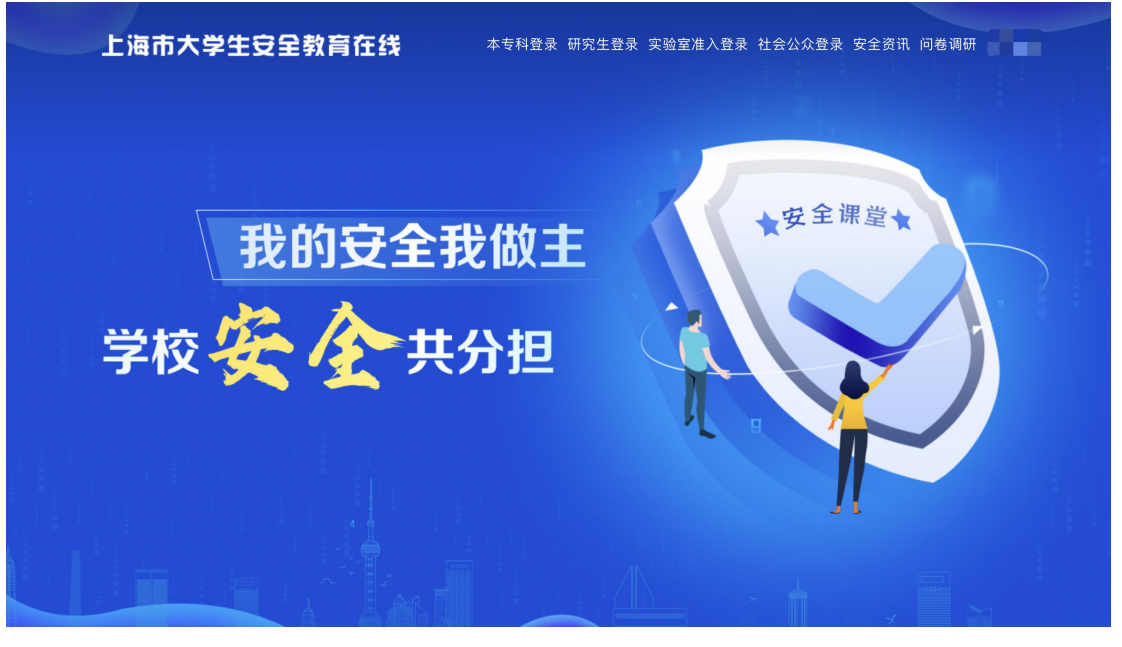

登陆后在页面最下方,点击"打印证书"。

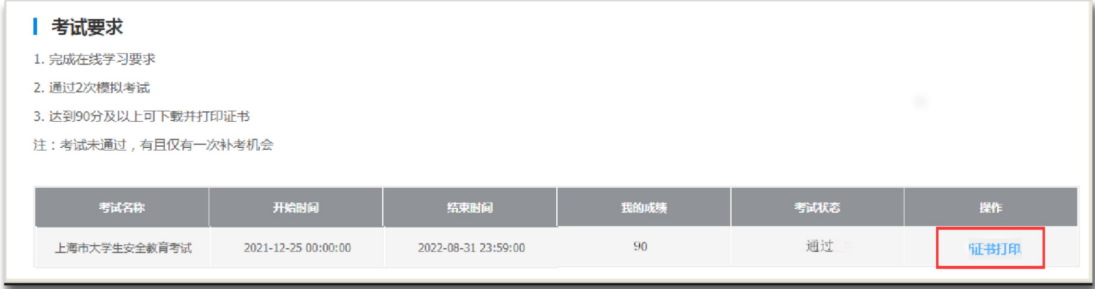